# **SIEMENS** SIMATIC S7-300, ET 200S, ET 200pro Produktinformation SNMP deaktivieren Produktinformation

# **Einleitung**

Diese Produktinformation enthält wichtige Informationen zu den im Absatz "Geltungsbereich" genannten CPUs. Die Produktinformation ist Bestandteil des gelieferten Produkts. Die in dieser Produktinformation enthaltenen Aussagen sind in Zweifelsfällen als aktueller anzusehen.

# Security-Hinweise

Siemens bietet Produkte und Lösungen mit Industrial Security-Funktionen an, die den sicheren Betrieb von Anlagen, Systemen, Maschinen und Netzwerken unterstützen.

Um Anlagen, Systeme, Maschinen und Netzwerke gegen Cyber-Bedrohungen zu sichern, ist es erforderlich, ein ganzheitliches Industrial Security-Konzept zu implementieren (und kontinuierlich aufrechtzuerhalten), das dem aktuellen Stand der Technik entspricht. Die Produkte und Lösungen von Siemens formen einen Bestandteil eines solchen Konzepts.

Die Kunden sind dafür verantwortlich, unbefugten Zugriff auf ihre Anlagen, Systeme, Maschinen und Netzwerke zu verhindern. Diese Systeme, Maschinen und Komponenten sollten nur mit dem Unternehmensnetzwerk oder dem Internet verbunden werden, wenn und soweit dies notwendig ist und nur wenn entsprechende Schutzmaßnahmen (z. B. Firewalls und/oder Netzwerksegmentierung) ergriffen wurden.

Weiterführende Informationen zu möglichen Schutzmaßnahmen im Bereich Industrial Security finden Sie unter [\(https://www.siemens.com/industrialsecurity\)](https://www.siemens.com/industrialsecurity).

Die Produkte und Lösungen von Siemens werden ständig weiterentwickelt, um sie noch sicherer zu machen. Siemens empfiehlt ausdrücklich, Produkt-Updates anzuwenden, sobald sie zur Verfügung stehen und immer nur die aktuellen Produktversionen zu verwenden. Die Verwendung veralteter oder nicht mehr unterstützter Versionen kann das Risiko von Cyber-Bedrohungen erhöhen.

Um stets über Produkt-Updates informiert zu sein, abonnieren Sie den Siemens Industrial Security RSS Feed unter [\(https://www.siemens.com/industrialsecurity\)](https://www.siemens.com/industrialsecurity).

# Geltungsbereich

Die Aussagen in dieser Produktinformation sind für die nachfolgend aufgezählten (F)-CPUs gültig:

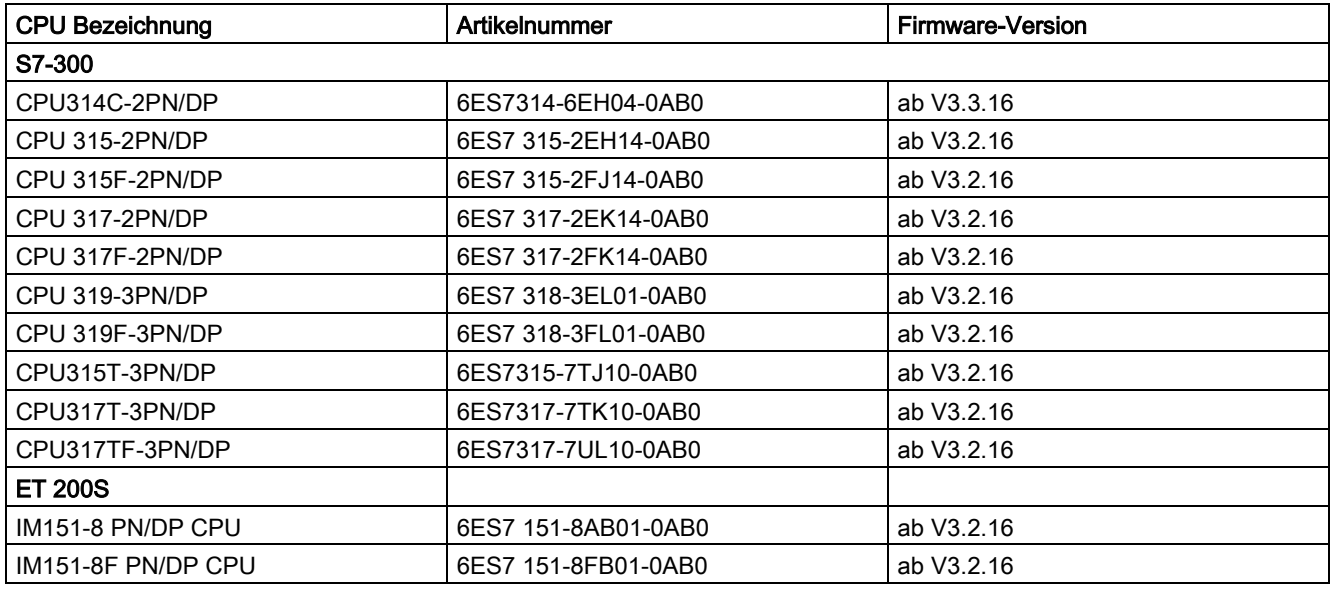

© Siemens AG 2019. Alle Rechte vorbehalten A5E46739177-AA, 02/2019 1

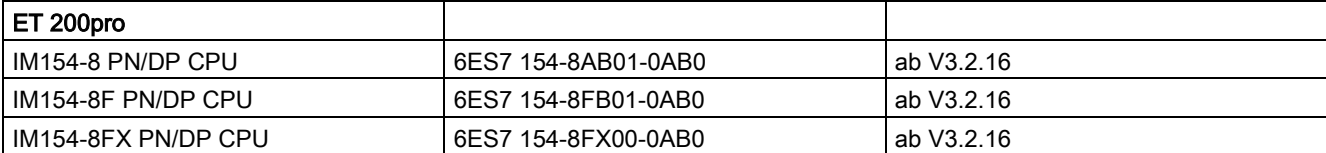

### SNMP deaktivieren/aktivieren

Unter bestimmten Voraussetzungen ist es sinnvoll, SNMP zu deaktivieren. Beispiele:

- Die Sicherheitsrichtlinien in Ihrem Netzwerk lassen den Einsatz von SNMP nicht zu.
- Sie verwenden eine eigene SNMP-Lösung, z. B. über eigene Kommunikationsanweisungen.

Wenn Sie SNMP für ein Gerät deaktivieren, dann stehen Ihnen verschiedene Möglichkeiten zur Diagnose der Netzwerktopologie (z.B. über das PRONETA-Tool oder über den Webserver der CPU) nicht mehr zur Verfügung.

Um SNMP für die integrierten Schnittstellen der CPU zu deaktivieren/aktivieren, gehen Sie folgendermaßen vor:

- 1. Legen Sie in STEP 7 einen Datenbaustein an, der die Struktur des Datensatzes B071<sub>H</sub> enthält.
	- Die folgende Tabelle zeigt die Struktur des Datensatzes B071<sub>H</sub>.

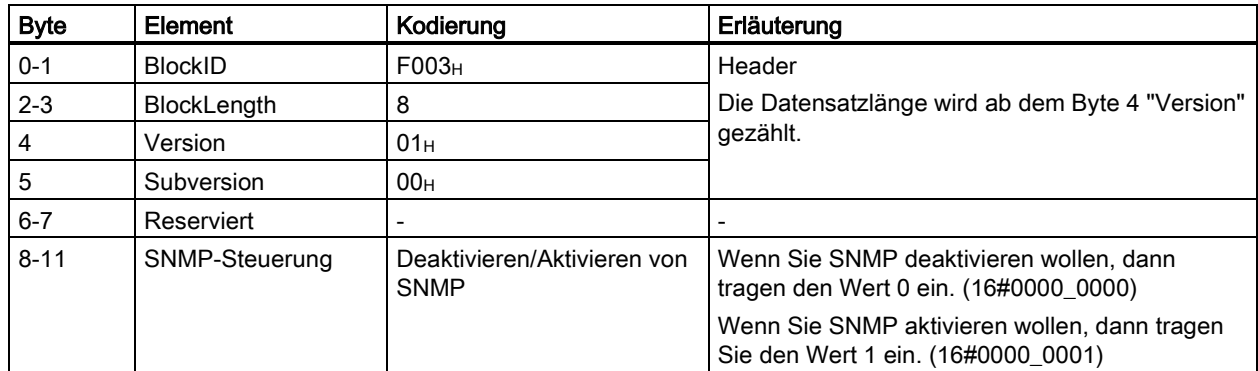

2. Übertragen Sie den Datensatz B071<sub>H</sub> im Anlauf-OB (OB100) mit der Anweisung WRREC (Datensatz Schreiben) an die CPU.

Nutzen Sie hierzu die Diagnoseadresse einer integrierten Schnittstelle der CPU.

# Beispiel

# Aufgabe

Weil die Sicherheitsrichtlinien in Ihrem Netzwerk kein SNMP zulassen, wollen Sie für eine CPU das SNMP deaktivieren.

# Lösung

...

Legen Sie zuerst einen Datenbaustein an, der die Struktur des Datensatzes B071<sub>H</sub> enthält. Das folgende Bild zeigt den Datenbaustein "Deactivate SNMP". Der Datenbaustein "Deactivate SNMP" enthält neben dem Datensatz B071<sub>H</sub> weitere Variablen, die Sie zum Übertragen des Datensatzes verwenden. Die Variable "snmp\_deactivate" dient zum Anstoßen des Auftrags für WRREC.

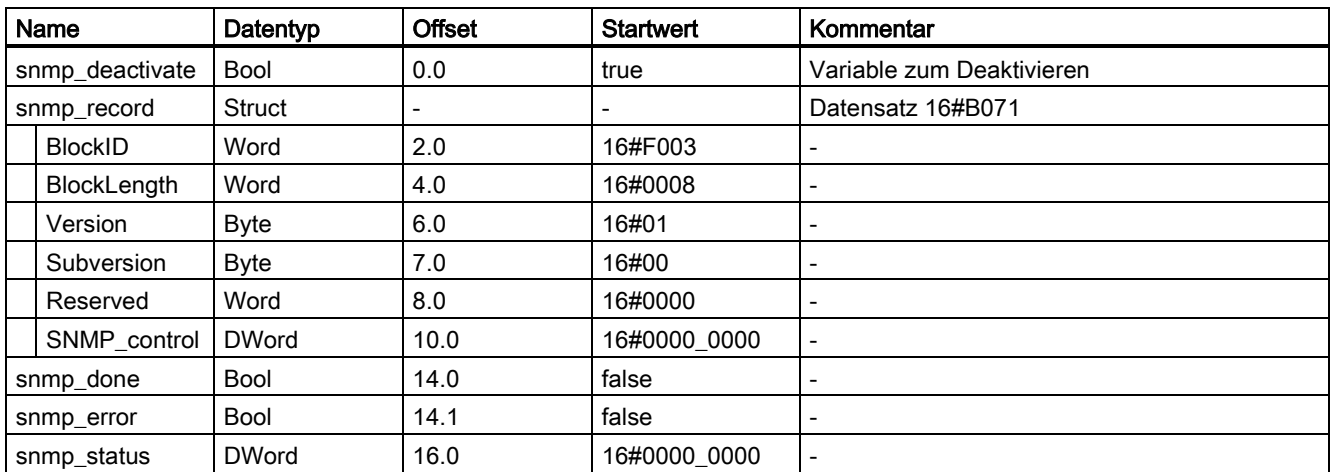

Tabelle 1 Beispiel: Datenbaustein zum Deaktivieren von SNMP

Übertragen Sie den Datensatz B071H im Anlauf-OB (OB100) mit der Anweisung WRREC (Datensatz Schreiben) an die CPU.

Im folgenden Programmcode wird der Datensatz B071<sub>H</sub> mit der Anweisung WRREC in einer REPEAT UNTIL Schleife übertragen.

```
 "Deactivate SNMP".snmp_deactivate := 1; //Set WRREC Request 
      "Deactivate SNMP".snmp<sup>-</sup>record.SNMP control := 16#0; //act=1; deact= 0
       REPEAT 
       //Write data record 
       "WRREC_DB_1"(REQ := "Deactivate SNMP".snmp_deactivate,//Transfer data record 
                   ID := 2046,//integrated profinet interface 
                   INDEX := -20367,//Data record number for snmp deactivation 
                  LEN := 12,
                   DONE => "Deactivate SNMP".snmp_done, 
                   ERROR => "Deactivate SNMP".snmp_error, 
                   STATUS => "Deactivate SNMP".snmp_status, 
                   RECORD := "Deactivate SNMP".snmp_record);//Data record 
       UNTIL "Deactivate SNMP".snmp_done OR "Deactivate SNMP".snmp_error 
     END_REPEAT;
...
```
### Programmcode verwenden

Den vollständigen Programmcode finden Sie unten.

Um den Programmcode in Ihr Projekt zu übernehmen, gehen Sie folgendermaßen vor:

- 1. Kopieren Sie den gesamten Programmcode in die Zwischenablage mit Strg+A, Strg+C.
- 2. Öffnen Sie einen Texteditor (z. B. "Editor").
- 3. Fügen Sie den Inhalt der Zwischenablage in den Texteditor ein mit Strg+V.
- 4. Speichern Sie das Dokument als scl-Datei ab, z. B. SNMP\_DEACT.scl.
- 5. Öffnen Sie Ihr Projekt in STEP 7.
- 6. Importieren Sie scl-Datei als externe Quelle. Weitere Informationen zum Importieren von externen Quellen finden Sie in der Onlinehilfe von STEP 7.
- 7. Erzeugen Sie den Anlauf-OB und die Datenbausteine. (Rechtsklick auf scl-Datei, Kontextmenü: "Baustein aus Quelle generieren")

### SNMP wieder aktivieren

Mit kleinen Änderungen können Sie den Programmcode zum Aktivieren von SNMP verwenden.

Weisen Sie im Anwenderprogramm der Variablen "Deactivate SNMP".snmp\_record.SNMPControl den Wert "1" zu: "Deactivate SNMP".snmp\_record.SNMP\_control := 1;

Im nächsten Anlauf der CPU wird SNMP wieder aktiviert.

### Vollständiger Programmcode

```
DATA BLOCK "WRREC DB 1"
{InstructionName := 'WRREC'; 
LibVersion := '1.1';S7 Optimized Access := 'FALSE' }
AUTHOR : SIMATIC 
FAMILY : DP 
NAME : WRREC 
VERSION : 1.0 
WRREC 
BEGIN 
END_DATA_BLOCK 
DATA_BLOCK "Deactivate SNMP" 
{ S7_Optimized_Access := 'FALSE' } 
VERSION : 0.1 
STRUCT 
snmp deactivate : Bool;
snmp record : Struct
BlockID : Word; 
BlockLenght : Word; 
"Version" : Byte; 
Subversion : Byte; 
Reserved : Word; 
SNMP_control : DWord; 
END STRUCT;
snmp done : Bool;
snmp_error : Bool;
snmp status : DWord;
END_STRUCT;
```

```
BEGIN 
snmp_record.BlockID := 16#F003;
snmp_record.BlockLenght := 16#0008;
snmp_record."Version" := 16#0001;
END_DATA_BLOCK 
ORGANIZATION_BLOCK "COMPLETE RESTART" 
TITLE = "Complete Restart" 
{ S7_Optimized_Access := 'FALSE' } 
VERSION : 0.1 
VAR_TEMP 
OB100 EV CLASS : Byte; // 16#13, Event class 1
OB100_STRTUP : Byte; // 16#81/82/83/84 Method of startup 
OB100_PRIORITY : Byte; // Priority of OB Execution 
OB100_OB_NUMBR : Byte; // 100 (Organization block 100, OB100) 
OB100_RESERVED_1 : Byte; // Reserved for system 
OB100 RESERVED 2 : Byte; // Reserved for system
OB100 STOP : Word; // Event that caused CPU to stop (16#4xxx)
OB100 STRT INFO : DWord; // Information on how system started
OB100_DATE_TIME : Date_And_Time; // Date and time OB100 started 
END_VAR 
BEGIN 
"Deactivate SNMP".snmp_deactivate := 1; //Set WRREC Request 
"Deactivate SNMP".snmp_record.SNMP_control := 16#0; //act=1 ; deact= 0 
REPEAT 
//Write data record 
"WRREC_DB_1"(REQ := "Deactivate SNMP".snmp_deactivate,//Transfer data record 
ID := 2046,//integrated profinet interface 
INDEX := -20367,//Data record number for snmp deactivation 
LEN := 12,
DONE => "Deactivate SNMP".snmp_done, 
ERROR => "Deactivate SNMP".snmp_error, 
STATUS => "Deactivate SNMP".snmp_status, 
RECORD := "Deactivate SNMP".snmp_record);//Data record 
UNTIL "Deactivate SNMP".snmp_done OR "Deactivate SNMP".snmp_error 
END_REPEAT;
END_ORGANIZATION_BLOCK
```
Siemens AG Division Digital Factory Postfach 48 48 90026 NÜRNBERG DEUTSCHLAND

Produktinformation SNMP deaktivieren A5E46739177-AA, 02/2019 5 A5E46739177-AA, 02/2019

# **SIEMENS** SIMATIC S7-300, ET 200S, ET 200pro Product information Deactivating SNMP Product Information

# Introduction

This product information contains important information about the CPUs listed in the "Validity" paragraph. The product information is part of the product supplied. The statements provided in this product information should be considered more up-to-date than other documentation if uncertainties arise.

# Security information

Siemens provides products and solutions with industrial security functions that support the secure operation of plants, systems, machines and networks.

In order to protect plants, systems, machines and networks against cyber threats, it is necessary to implement – and continuously maintain – a holistic, state-of-the-art industrial security concept. Siemens' products and solutions constitute one element of such a concept.

Customers are responsible for preventing unauthorized access to their plants, systems, machines and networks. Such systems, machines and components should only be connected to an enterprise network or the internet if and to the extent such a connection is necessary and only when appropriate security measures (e.g. firewalls and/or network segmentation) are in place.

For additional information on industrial security measures that can be implemented, please visit [\(https://www.siemens.com/industrialsecurity\)](https://www.siemens.com/industrialsecurity).

Siemens' products and solutions undergo continuous development to make them more secure. Siemens strongly recommends that product updates are applied as soon as they are available and that the latest product versions are used. Use of product versions that are no longer supported, and failure to apply the latest updates may increase customers' exposure to cyber threats.

To stay informed about product updates, subscribe to the Siemens Industrial Security RSS Feed visit [\(https://www.siemens.com/industrialsecurity\)](https://www.siemens.com/industrialsecurity).

# **Validity**

The statements in this product information are valid for the (F)-CPUs listed below:

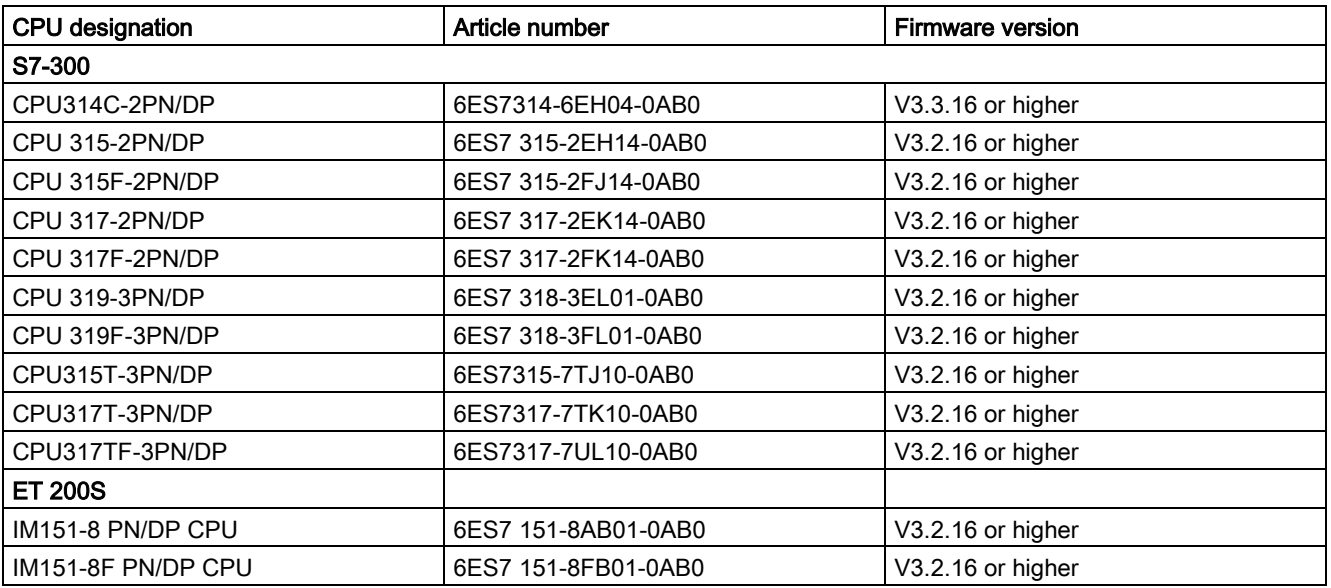

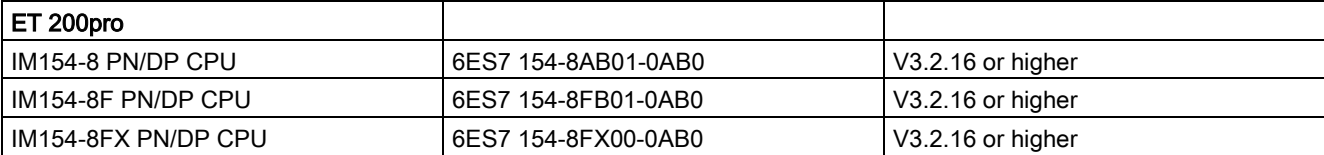

### Deactivating/activating SNMP

Under certain conditions, it is useful to deactivate SNMP. Examples:

- The security guidelines in your network do not allow the use of SNMP.
- You use your own SNMP solution, e.g. with your own communications instructions.

If you deactivate SNMP for a device, various options for diagnostics of the network topology (e.g. using the PRONETA tool or the Web server of the CPU) are no longer available to you.

To deactivate/activate SNMP for the integrated interfaces of the CPU, follow these steps:

- 1. In STEP 7, create a data block that contains the structure of data record B071<sub>H</sub>.
	- The following table shows the structure of the data record B071 $H$ .

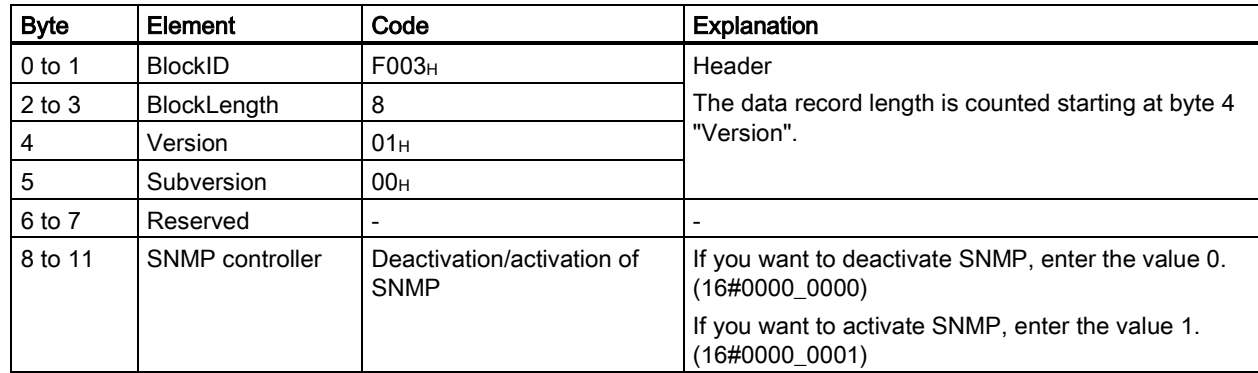

2. Transfer the data record B071<sub>H</sub> in the startup OB (OB100) with the WRREC instruction (write data record) to the CPU. Use the diagnostics address of an integrated interface of the CPU here.

# Example

# Task

As the security guidelines in your network do not allow SNMP, you want to deactivate SNMP for a CPU.

## Solution

...

First, create a data block that contains the structure of data record B071H. The figure below shows the data block "Deactivate SNMP". The data block "Deactivate SNMP" contains not only the data record B071<sub>H</sub>, but additional tags that you use to transfer the data record. The tag "snmp\_deactivate" is used to trigger the job for WRREC.

| Name            |                    | Data type     | <b>Offset</b>            | <b>Start value</b>       | Comment                  |
|-----------------|--------------------|---------------|--------------------------|--------------------------|--------------------------|
| snmp_deactivate |                    | Bool          | 0.0                      | true                     | Tags for deactivation    |
| snmp_record     |                    | <b>Struct</b> | $\overline{\phantom{a}}$ | $\overline{\phantom{a}}$ | Data record 16#B071      |
|                 | <b>BlockID</b>     | Word          | 2.0                      | 16#F003                  | -                        |
|                 | <b>BlockLength</b> | Word          | 4.0                      | 16#0008                  | -                        |
|                 | Version            | <b>Byte</b>   | 6.0                      | 16#01                    | -                        |
|                 | Subversion         | <b>Byte</b>   | 7.0                      | 16#00                    | -                        |
|                 | Reserved           | Word          | 8.0                      | 16#0000                  | -                        |
|                 | SNMP control       | <b>DWord</b>  | 10.0                     | 16#0000 0000             | $\overline{\phantom{0}}$ |
| snmp_done       |                    | <b>Bool</b>   | 14.0                     | false                    | -                        |
| snmp_error      |                    | <b>Bool</b>   | 14.1                     | false                    | -                        |
| snmp_status     |                    | <b>DWord</b>  | 16.0                     | 16#0000 0000             | $\overline{\phantom{0}}$ |

Table 1 Example: Data block for deactivating SNMP

Transfer the data record B071<sub>H</sub> in the startup OB (OB100) to the CPU with the WRREC instruction (write data record).

In the following program code, the data record  $B071<sub>H</sub>$  is transferred with the WRREC instruction in a REPEAT UNTIL loop.

```
"Deactivate SNMP".snmp deactivate := 1; //Set WRREC Request
      "Deactivate SNMP".snmp_record.SNMP_control := 16#0; //act=1 ; deact= 0 
      REPEAT 
       //Write data record 
       "WRREC_DB_1"(REQ := "Deactivate SNMP".snmp_deactivate,//Transfer data record 
                   ID := 2046,//integrated profinet interface 
                   INDEX := -20367,//Data record number for snmp deactivation 
                  LEN := 12.
                   DONE => "Deactivate SNMP".snmp_done, 
                   ERROR => "Deactivate SNMP".snmp_error, 
                  STATUS => "Deactivate SNMP".snmp_status,
                  RECORD := "Deactivate SNMP".snmp_record);//Data record
      UNTIL "Deactivate SNMP".snmp_done OR "Deactivate SNMP".snmp_error 
     END_REPEAT;
...
```
### Using program code

You will find the full program code below.

Follow these steps to apply the program code to your project:

- 1. Copy the entire program code to the clipboard with Ctrl+A, Ctrl+C.
- 2. Open a text editor (e.g. "Notepad").
- 3. Paste the content of the clipboard to the text editor with Ctrl+V.
- 4. Save the document as an scl file, e.g. SNMP\_DEACT.scl.
- 5. Open your project in STEP 7.
- 6. Import the scl file as an external source. You will find further information on importing external sources in the STEP 7 online help.
- 7. Generate the startup OB and the data blocks. (right-click on the scl file, shortcut menu: "Generate blocks from source")

#### Reactivating SNMP

With small changes, you can use the program code to activate SNMP.

In the user program, assign the "Deactivate SNMP".snmp\_record.SNMPControl tag the value "1":

"Deactivate SNMP".snmp\_record.SNMP\_control := 1;

SNMP will then be activated again the next time the CPU is started.

## Full program code

```
DATA_BLOCK "WRREC_DB_1" 
{InstructionName := 'WRREC'; 
LibVersion := '1.1'; 
S7 Optimized Access := 'FALSE' }
AUTHOR : SIMATIC 
FAMILY : DP 
NAME : WRREC 
VERSION : 1.0 
WRREC 
BEGIN 
END_DATA_BLOCK 
DATA_BLOCK "Deactivate SNMP" 
{ S7_Optimized_Access := 'FALSE' } 
VERSION : 0.1 
STRUCT
snmp deactivate : Bool;
snmp record : Struct
BlockID : Word; 
BlockLenght : Word; 
"Version" : Byte; 
Subversion : Byte; 
Reserved : Word; 
SNMP_control : DWord;
END_STRUCT; 
snmp done : Bool;
snmp_error : Bool;
snmp status : DWord;
END STRUCT;
```
Product information Deactivating SNMP A5E46739177-AA, 02/2019 9

```
BEGIN 
snmp_record.BlockID := 16#F003;
snmp_record.BlockLenght := 16#0008;
snmp_record."Version" := 16#0001;
END_DATA_BLOCK 
ORGANIZATION_BLOCK "COMPLETE RESTART" 
TITLE = "Complete Restart" 
{ S7_Optimized_Access := 'FALSE' } 
VERSION : 0.1 
VAR_TEMP 
OB100 EV CLASS : Byte; // 16#13, Event class 1
OB100 STRTUP : Byte; // 16#81/82/83/84 Method of startup
OB100_PRIORITY : Byte; // Priority of OB Execution 
OB100_OB_NUMBR : Byte; // 100 (Organization block 100, OB100) 
OB100_RESERVED_1 : Byte; // Reserved for system 
OB100 RESERVED 2 : Byte; // Reserved for system
OB100 STOP : Word; // Event that caused CPU to stop (16#4xxx)
OB100 STRT INFO : DWord; // Information on how system started
OB100_DATE_TIME : Date_And_Time; // Date and time OB100 started 
END_VAR 
BEGIN 
"Deactivate SNMP".snmp deactivate := 1; //Set WRREC Request
"Deactivate SNMP".snmp_record.SNMP_control := 16#0; //act=1 ; deact= 0 
REPEAT 
//Write data record 
"WRREC_DB_1"(REQ := "Deactivate SNMP".snmp_deactivate,//Transfer data record 
ID := 2046,//integrated profinet interface 
INDEX := -20367,//Data record number for snmp deactivation 
LEN := 12,
DONE => "Deactivate SNMP".snmp_done, 
ERROR => "Deactivate SNMP".snmp_error, 
STATUS => "Deactivate SNMP".snmp_status, 
RECORD := "Deactivate SNMP".snmp_record);//Data record 
UNTIL "Deactivate SNMP".snmp_done OR "Deactivate SNMP".snmp_error 
END_REPEAT;
END_ORGANIZATION_BLOCK
```
Siemens AG Division Digital Factory Postfach 48 48 90026 NÜRNBERG GERMANY

10 A5E46739177-AA, 02/2019 A5E46739177-AA, 02/2019 Product information Deactivating SNMP

# **SIEMENS** SIMATIC S7-300, ET 200S, ET 200pro Information produit Désactivation de SNMP

# Introduction

Cette information produit contient des informations importantes sur les CPU mentionnées dans la section "Domaine de validité". L'information produit fait partie de la livraison du produit. Les informations contenues dans cette information produit prévalent en cas de doute sur celles d'autres documents.

# Notes relatives à la sécurité

Siemens commercialise des produits et solutions comprenant des fonctions de sécurité industrielle qui contribuent à une exploitation sûre des installations, solutions, machines, équipements et réseaux.

Pour garantir la sécurité des installations, systèmes, machines et réseaux contre les cybermenaces, il est nécessaire d'implémenter (et de préserver) un concept de sécurité industrielle global et de pointe. Les produits et solutions de Siemens constituent une partie de ce concept.

Il incombe aux clients d'empêcher tout accès non autorisé à leurs installations, systèmes, machines et réseaux. Ces systèmes, machines et composants doivent uniquement être connectés au réseau d'entreprise ou à Internet si et dans la mesure où cela est nécessaire et seulement si des mesures de protection adéquates (ex: pare-feux et/ou segmentation du réseau) ont été prises.

Pour plus d'informations sur les mesures de protection pouvant être mises en œuvre dans le domaine de la sécurité industrielle, rendez-vous sur [\(https://www.siemens.com/industrialsecurity\)](https://www.siemens.com/industrialsecurity).

Les produits et solutions Siemens font l'objet de développements continus pour être encore plus sûrs. Siemens recommande vivement d'effectuer des mises à jour dès que celles-ci sont disponibles et d'utiliser la dernière version des produits. L'utilisation de versions qui ne sont plus prises en charge et la non-application des dernières mises à jour peut augmenter le risque de cybermenaces pour nos clients.

Pour être informé des mises à jour produit, abonnez-vous au flux RSS Siemens Industrial Security à l'adresse suivante [\(https://www.siemens.com/industrialsecurity\)](https://www.siemens.com/industrialsecurity).

# Domaine de validité

Les informations contenues dans cette information produit sont valables pour les CPU (F) énumérées :

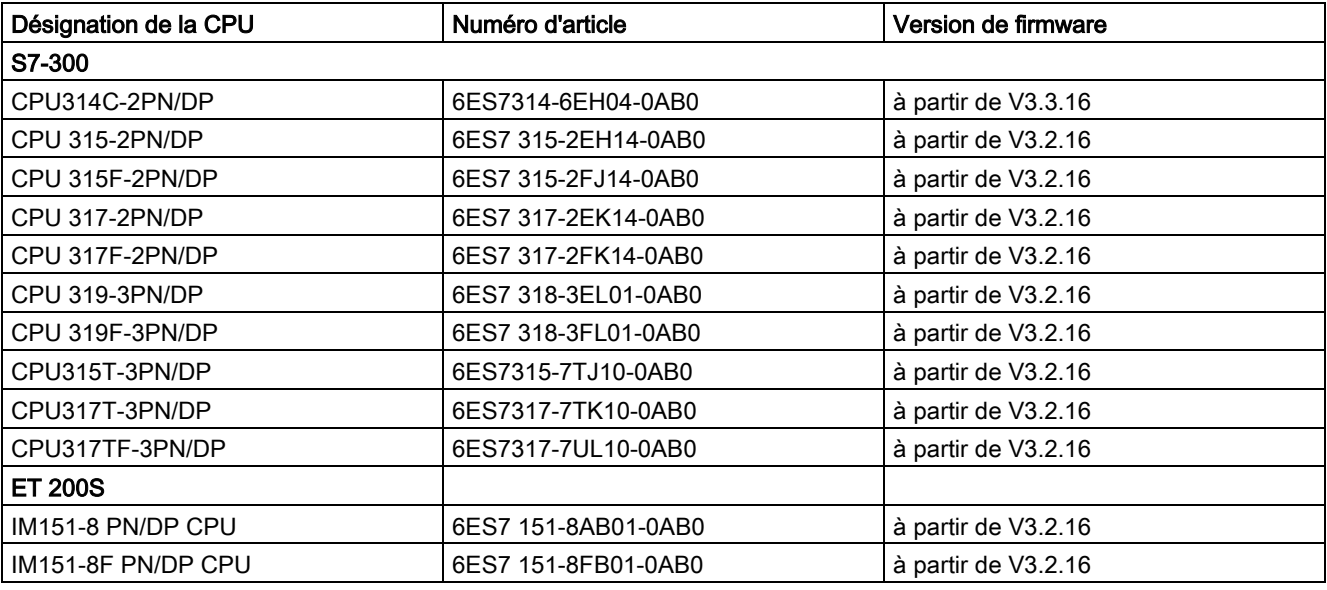

© Siemens AG 2019. Tous droits réservés A5E46739177-AA, 02/2019 11

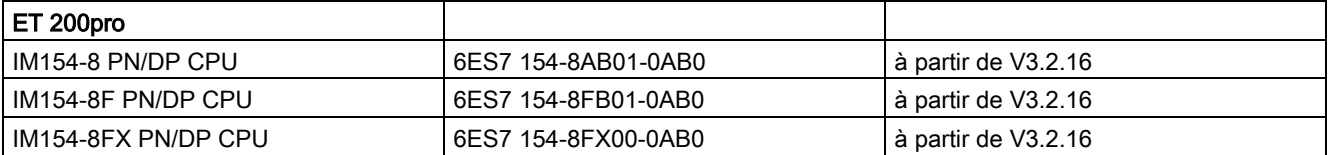

### Désactivation/activation de SNMP

Dans certaines conditions, il est judicieux de désactiver SNMP. Exemples :

- La stratégie de sécurité de votre réseau n'autorise pas l'utilisation de SNMP.
- Vous utilisez une solution SNMP personnalisée, par ex. vos propres instructions de communication.

Si vous désactivez SNMP sur un appareil, certaines possibilités de diagnostic de la topologie de réseau (par ex. avec l'utilitaire PRONETA ou le serveur Internet de la CPU) ne seront plus disponibles.

Pour désactiver SNMP sur les interfaces intégrées de la CPU, procédez comme suit :

- 1. Créez sous STEP 7 un bloc de données qui contient la structure de l'enregistrement B071H.
	- Le tableau suivant montre la structure de cet enregistrement B071<sub>H</sub>.

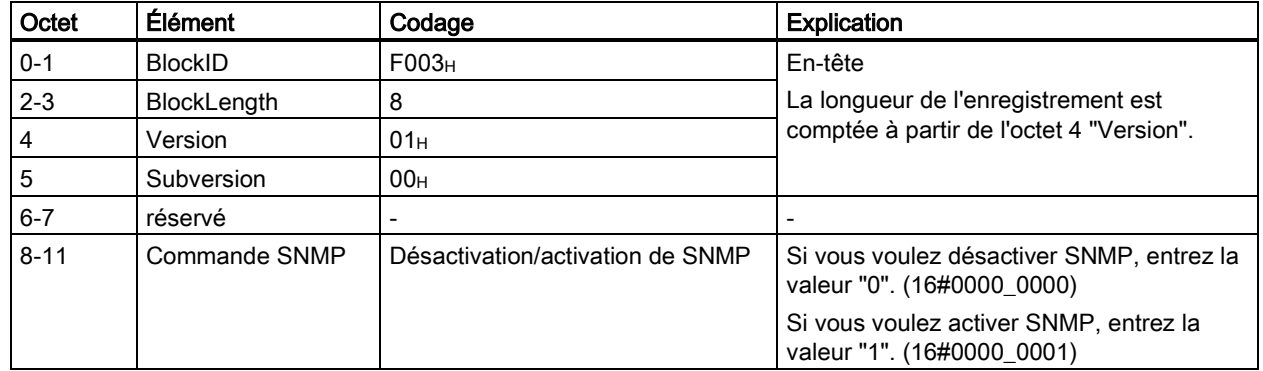

2. Transférez l'enregistrement B071<sub>H</sub> dans l'OB de démarrage (OB100) avec l'instruction WRREC (écrire enregistrement) sur la CPU.

Pour ce faire, utilisez l'adresse de diagnostic d'une interface intégrée de la CPU.

# Exemple

# Tâche

La stratégie de sécurité de votre réseau n'autorisant pas l'utilisation de SNMP, vous voulez désactiver SNMP pour une CPU.

### Solution

...

Créez d'abord un bloc de données qui contient la structure de l'enregistrement B071H. La figure suivante montre le bloc de données "Deactivate SNMP". Le bloc de données "Deactivate SNMP" contient, outre l'enregistrement B071H, des variables que vous utiliserez pour la transmission de l'enregistrement. La variable "snmp\_deactivate" sert à lancer la tâche pour WRREC.

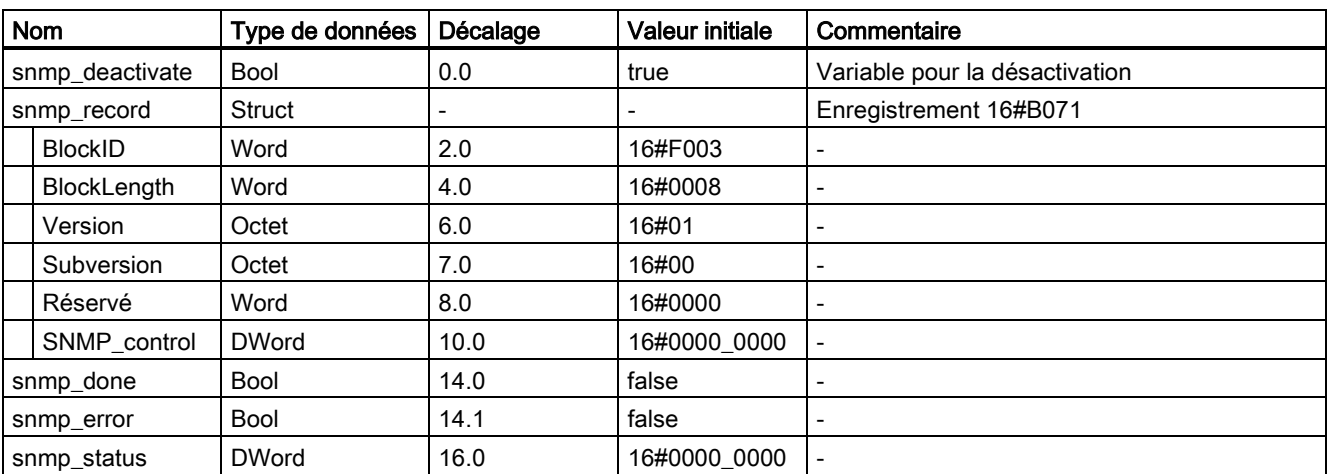

Tableau 1 Exemple : Bloc de données pour la désactivation de SNMP

Dans l'OB de démarrage (OB100), appelez l'instruction WRREC (Écrire enregistrement) pour transférer l'enregistrement B071<sub>H</sub> dans la CPU.

Dans le code de programme ci-après, l'enregistrement B071<sub>H</sub> est transféré par l'instruction WRREC dans une boucle REPEAT UNTIL.

```
 "Deactivate SNMP".snmp_deactivate := 1; //Set WRREC Request 
      "Deactivate SNMP".snmp<sup>-</sup>record.SNMP control := 16#0; //act=1; deact= 0
       REPEAT 
       //Write data record 
       "WRREC_DB_1"(REQ := "Deactivate SNMP".snmp_deactivate,//Transfer data record 
                   ID := 2046,//integrated profinet interface 
                   INDEX := -20367,//Data record number for snmp deactivation 
                  LEN := 12,
                   DONE => "Deactivate SNMP".snmp_done, 
                   ERROR => "Deactivate SNMP".snmp_error, 
                   STATUS => "Deactivate SNMP".snmp_status, 
                   RECORD := "Deactivate SNMP".snmp_record);//Data record 
       UNTIL "Deactivate SNMP".snmp_done OR "Deactivate SNMP".snmp_error 
     END_REPEAT;
...
```
### Utilisation du code de programme

Vous trouvez le code de programme complet ci-dessous.

Pour intégrer le code de programme à votre projet, procédez comme suit :

- 1. Copiez le code de programme complet dans le presse-papiers avec Ctrl+A, Ctrl+C.
- 2. Ouvrez un éditeur de texte (le "Bloc-notes", par exemple).
- 3. Collez le contenu du presse-papiers dans l'éditeur de texte par Ctrl+V.
- 4. Enregistrez le document comme fichier scl, par ex. SNMP\_DEACT.scl.
- 5. Ouvrez votre projet sous STEP 7.
- 6. Importez le fichier scl comme source externe. Pour plus d'informations sur l'importation de sources externes, référez-vous à l'aide en ligne de STEP 7.
- 7. Générez l'OB de démarrage et les blocs de données. (Cliquez à droite sur le fichier scl, menu contextuel : "Générer le bloc à partir de la source")

### Réactivation de SNMP

Avec de légères modifications, vous pouvez utiliser le code de programme pour activer SNMP.

Attribuez à la variable "Deactivate SNMP".snmp\_record.SNMPControl" dans le programme utilisateur la valeur "1" :

"Deactivate SNMP".snmp\_record.SNMP\_control := 1 ;

SNMP est de nouveau activé lors du prochain démarrage de la CPU.

### Code de programme complet

```
DATA BLOCK "WRREC DB 1"
{InstructionName := 'WRREC'; 
LibVersion := '1.1';S7 Optimized Access := 'FALSE' }
AUTHOR : SIMATIC 
FAMILY : DP 
NAME : WRREC 
VERSION : 1.0 
WRREC 
BEGIN 
END_DATA_BLOCK 
DATA_BLOCK "Deactivate SNMP" 
{ S7_Optimized_Access := 'FALSE' } 
VERSION : 0.1 
STRUCT 
snmp deactivate : Bool;
snmp record : Struct
BlockID : Word; 
BlockLenght : Word; 
"Version" : Byte; 
Subversion : Byte; 
Reserved : Word; 
SNMP_control : DWord; 
END STRUCT;
snmp done : Bool;
snmp_error : Bool;
snmp status : DWord;
END_STRUCT;
```

```
BEGIN 
snmp_record.BlockID := 16#F003;
snmp_record.BlockLenght := 16#0008;
snmp_record."Version" := 16#0001;
END_DATA_BLOCK 
ORGANIZATION_BLOCK "COMPLETE RESTART" 
TITLE = "Complete Restart" 
{ S7_Optimized_Access := 'FALSE' } 
VERSION : 0.1 
VAR_TEMP 
OB100 EV CLASS : Byte; // 16#13, Event class 1
OB100_STRTUP : Byte; // 16#81/82/83/84 Method of startup 
OB100_PRIORITY : Byte; // Priority of OB Execution 
OB100_OB_NUMBR : Byte; // 100 (Organization block 100, OB100) 
OB100_RESERVED_1 : Byte; // Reserved for system 
OB100 RESERVED 2 : Byte; // Reserved for system
OB100 STOP : Word; // Event that caused CPU to stop (16#4xxx)
OB100 STRT INFO : DWord; // Information on how system started
OB100_DATE_TIME : Date_And_Time; // Date and time OB100 started 
END_VAR 
BEGIN 
"Deactivate SNMP".snmp_deactivate := 1; //Set WRREC Request 
"Deactivate SNMP".snmp_record.SNMP_control := 16#0; //act=1 ; deact= 0 
REPEAT 
//Write data record 
"WRREC_DB_1"(REQ := "Deactivate SNMP".snmp_deactivate,//Transfer data record 
ID := 2046,//integrated profinet interface 
INDEX := -20367,//Data record number for snmp deactivation 
LEN := 12,
DONE => "Deactivate SNMP".snmp_done, 
ERROR => "Deactivate SNMP".snmp_error, 
STATUS => "Deactivate SNMP".snmp_status, 
RECORD := "Deactivate SNMP".snmp_record);//Data record 
UNTIL "Deactivate SNMP".snmp_done OR "Deactivate SNMP".snmp_error 
END_REPEAT;
END_ORGANIZATION_BLOCK
```
Siemens AG Division Digital Factory Postfach 48 48 90026 NÜRNBERG ALLEMAGNE

Information produit Désactivation de SNMP A5E46739177-AA, 02/2019 15 A5E46739177-AA, 02/2019

# **SIEMENS** SIMATIC S7-300, ET 200S, ET 200pro Información del producto Desactivar SNMP Información del producto

# Introducción

La presente información del producto contiene información importante sobre las CPU indicadas en el apartado "Ámbito de validez". La información del producto forma parte del producto suministrado. En caso de duda, las indicaciones que contiene esta información del producto deben considerarse más recientes.

# Información de seguridad

Siemens ofrece productos y soluciones con funciones de seguridad industrial con el objetivo de hacer más seguro el funcionamiento de instalaciones, sistemas, máquinas y redes.

Para proteger las instalaciones, los sistemas, las máquinas y las redes de amenazas cibernéticas, es necesario implementar (y mantener continuamente) un concepto de seguridad industrial integral que sea conforme a la tecnología más avanzada. Los productos y las soluciones de Siemens constituyen únicamente una parte de este concepto.

Los clientes son responsables de impedir el acceso no autorizado a sus instalaciones, sistemas, máquinas y redes. Dichos sistemas, máquinas y componentes solo deben estar conectados a la red corporativa o a Internet cuando y en la medida que sea necesario y siempre que se hayan tomado las medidas de protección adecuadas (p. ej. uso de cortafuegos y segmentación de la red).

Para obtener información adicional sobre las medidas de seguridad industrial que podrían ser implementadas, por favor visite [\(https://www.siemens.com/industrialsecurity\)](https://www.siemens.com/industrialsecurity).

Los productos y las soluciones de Siemens están sometidos a un desarrollo constante con el fin de mejorar todavía más su seguridad. Siemens recomienda expresamente realizar actualizaciones en cuanto estén disponibles y utilizar únicamente las últimas versiones de los productos. El uso de versiones anteriores o que ya no se soportan puede aumentar el riesgo de amenazas cibernéticas.

Para mantenerse informado de las actualizaciones de productos, recomendamos que se suscriba al Siemens Industrial Security RSS Feed en [\(https://www.siemens.com/industrialsecurity\)](https://www.siemens.com/industrialsecurity).

# Ámbito de validez

El contenido de esta información del producto es válido para las CPU de seguridad indicadas a continuación:

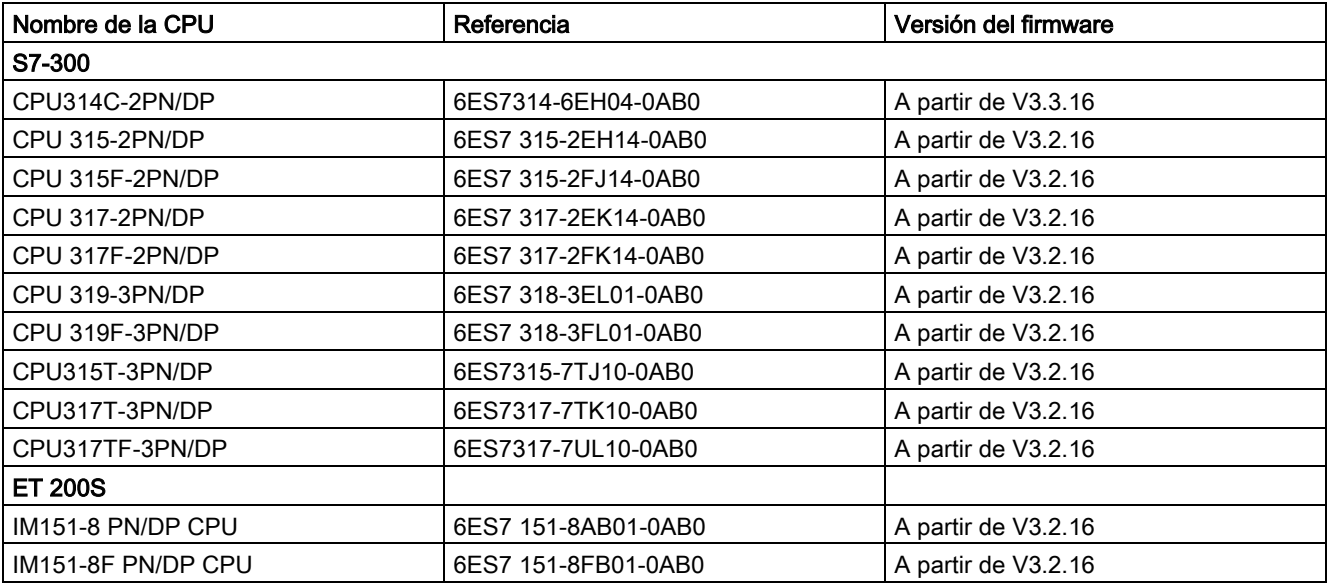

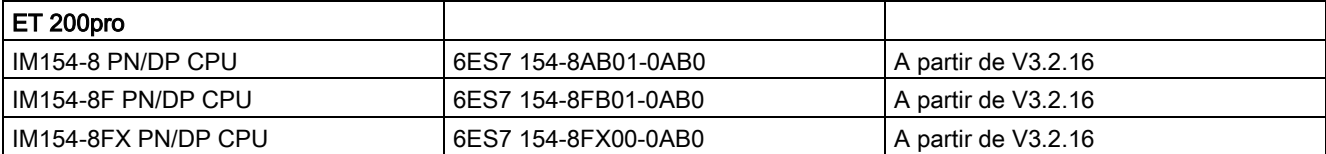

### Desactivar/activar SNMP

En determinadas circunstancias conviene desactivar SNMP. Ejemplos:

- Las directivas de seguridad de la red no permiten utilizar SNMP.
- Se utiliza una solución SNMP propia, p. ej. con instrucciones de comunicación propias.

Si se desactiva SNMP para un dispositivo, ya no dispondrá de algunas de las opciones de diagnóstico de la topología de red (p. ej., mediante la herramienta PRONETA o el servidor web de la CPU).

Para desactivar/activar SNMP para las interfaces integradas de la CPU, haga lo siguiente:

- 1. Cree un bloque de datos en STEP 7 que contenga la estructura del juego de datos B071<sub>H</sub>.
	- La siguiente tabla muestra la estructura del juego de datos B071<sub>H</sub>.

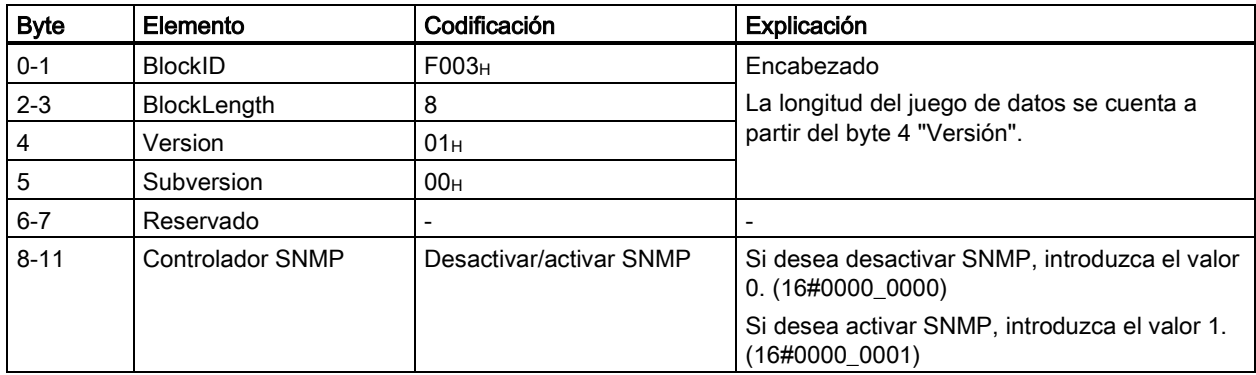

2. Transfiera el juego de datos B071<sub>H</sub> del OB de arranque (OB100) a la CPU con la instrucción WRREC (escribir registro). Utilice para ello la dirección de diagnóstico de una interfaz integrada de la CPU.

# Ejemplo

# Tarea

Dado que las directivas de seguridad de su red no permiten SNMP, quiere desactivar SNMP para una CPU.

## Solución

En primer lugar, cree un bloque de datos que contenga la estructura del juego de datos B071<sub>H</sub>. La figura siguiente muestra el bloque de datos "Deactivate SNMP". Además del juego de datos B071H, el bloque de datos "Deactivate SNMP" contiene otras variables que se utilizan para transferir el juego de datos. La variable "snmp\_deactivate" sirve para lanzar la orden de WRREC.

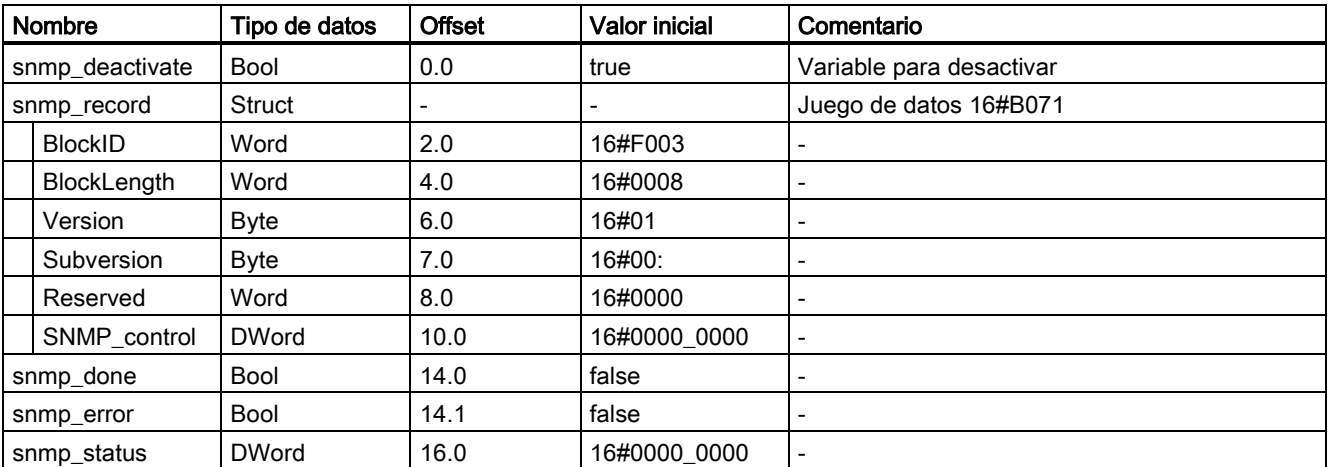

Tabla 1 Ejemplo: Bloque de datos para desactivar SNMP

Transfiera el juego de datos B071<sub>H</sub> del OB de arranque (OB100) a la CPU con la instrucción WRREC (escribir registro).

En el siguiente código del programa, el juego de datos B071<sub>H</sub> se transfiere con la instrucción WRREC en un bucle REPEAT UNTIL.

```
 "Deactivate SNMP".snmp_deactivate := 1; //Set WRREC Request 
      "Deactivate SNMP".snmp_record.SNMP_control := 16#0; //act=1; deact= 0
      REPEAT 
       //Write data record 
       "WRREC_DB_1"(REQ := "Deactivate SNMP".snmp_deactivate,//Transfer data record 
                   ID := 2046,//integrated profinet interface 
                  INDEX := -20367, //Data record number for snmp deactivation
                  LEN := 12,
                   DONE => "Deactivate SNMP".snmp_done, 
                  ERROR => "Deactivate SNMP".snmp error,
                   STATUS => "Deactivate SNMP".snmp_status, 
                   RECORD := "Deactivate SNMP".snmp_record);//Data record 
      UNTIL "Deactivate SNMP".snmp_done OR "Deactivate SNMP".snmp_error 
      END_REPEAT; 
...
```
...

### Utilizar el código del programa

Más abajo encontrará todo el código del programa

Para incorporar el código del programa al proyecto, haga lo siguiente:

- 1. Copie todo el código del programa en el portapapeles con los comandos Ctrl+A, Ctrl+C.
- 2. Abra un editor de textos (p. ej. "Editor").
- 3. Inserte el contenido del portapapeles en el editor de textos con el comando Ctrl+V.
- 4. Guarde el documento como archivo scl, p. ej. SNMP\_DEACT.scl.
- 5. Abra el proyecto en STEP 7.
- 6. Importe el archivo scl como fuente externa. Encontrará más información sobre la importación de fuentes externas en la Ayuda en pantalla de STEP 7.
- 7. Cree el OB de arranque y los bloques de datos. (Haga clic con el botón derecho del ratón en el archivo scl, menú contextual: "Generar bloque a partir de fuente")

#### Activar SNMP nuevamente

Con unos pocos cambios puede utilizar el código del programa para activar SNMP.

En el programa de usuario, asigne el valor "1" a la variable "Deactivate SNMP".snmp\_record.SNMPControl:

"Deactivate SNMP".snmp\_record.SNMP\_control := 1;

En el siguiente arranque de la CPU se volverá a activar SNMP.

### Código del programa completo

```
DATA BLOCK "WRREC DB 1"
{InstructionName := 'WRREC'; 
LibVersion := '1.1'; 
S7 Optimized Access := 'FALSE' }
AUTHOR : SIMATIC 
FAMILY : DP 
NAME : WRREC 
VERSION : 1.0 
WRREC 
BEGIN 
END_DATA_BLOCK 
DATA_BLOCK "Deactivate SNMP" 
{ S7_Optimized_Access := 'FALSE' } 
VERSION : 0.1 
STRUCT 
snmp deactivate : Bool;
snmp record : Struct
BlockID : Word; 
BlockLenght : Word; 
"Version" : Byte; 
Subversion : Byte; 
Reserved : Word; 
SNMP_control : DWord; 
END_STRUCT; 
snmp done : Bool;
snmp_error : Bool;
snmp status : DWord;
END_STRUCT;
```
Información del producto Desactivar SNMP A5E46739177-AA, 02/2019 19

```
BEGIN 
snmp_record.BlockID := 16#F003;
snmp_record.BlockLenght := 16#0008;
snmp_record."Version" := 16#0001;
END_DATA_BLOCK 
ORGANIZATION_BLOCK "COMPLETE RESTART" 
TITLE = "Complete Restart" 
{ S7_Optimized_Access := 'FALSE' } 
VERSION : 0.1 
VAR_TEMP 
OB100 EV CLASS : Byte; // 16#13, Event class 1
OB100 STRTUP : Byte; // 16#81/82/83/84 Method of startup
OB100_PRIORITY : Byte; // Priority of OB Execution 
OB100_OB_NUMBR : Byte; // 100 (Organization block 100, OB100) 
OB100_RESERVED_1 : Byte; // Reserved for system 
OB100 RESERVED 2 : Byte; // Reserved for system
OB100 STOP : Word; // Event that caused CPU to stop (16#4xxx)
OB100 STRT INFO : DWord; // Information on how system started
OB100_DATE_TIME : Date_And_Time; // Date and time OB100 started 
END_VAR 
BEGIN 
"Deactivate SNMP".snmp deactivate := 1; //Set WRREC Request
"Deactivate SNMP".snmp_record.SNMP_control := 16#0; //act=1 ; deact= 0 
REPEAT 
//Write data record 
"WRREC_DB_1"(REQ := "Deactivate SNMP".snmp_deactivate,//Transfer data record 
ID := 2046,//integrated profinet interface 
INDEX := -20367,//Data record number for snmp deactivation 
LEN := 12,
DONE => "Deactivate SNMP".snmp_done, 
ERROR => "Deactivate SNMP".snmp_error, 
STATUS => "Deactivate SNMP".snmp_status, 
RECORD := "Deactivate SNMP".snmp_record);//Data record 
UNTIL "Deactivate SNMP".snmp_done OR "Deactivate SNMP".snmp_error 
END_REPEAT;
END_ORGANIZATION_BLOCK
```
Siemens AG Division Digital Factory Postfach 48 48 90026 NÜRNBERG ALEMANIA

20 A5E46739177-AA, 02/2019 A5E46739177-AA, 02/2019 Información del producto Desactivar SNMP

# **SIEMENS** SIMATIC S7-300, ET 200S, ET 200pro Disattivazione dell'informazione sul prodotto SNMP Informazioni sul prodotto

# Introduzione

Le presenti Informazioni sul prodotto contengono importanti avvertenze sulle CPU indicate nel paragrafo "Campo di validità". Le informazioni sul prodotto sono parte integrante del prodotto fornito. In caso di dubbio il loro contenuto è da considerarsi più aggiornato.

# Indicazioni di sicurezza

Siemens commercializza prodotti e soluzioni dotati di funzioni Industrial Security che contribuiscono al funzionamento sicuro di impianti, soluzioni, macchine e reti.

La protezione di impianti, sistemi, macchine e reti da minacce cibernetiche, richiede l'implementazione e la gestione continua di un concetto globale di Industrial Security che corrisponda allo stato attuale della tecnica. I prodotti e le soluzioni Siemens costituiscono parte integrante di questo concetto.

E' responsabilità dei clienti prevenire accessi non autorizzati ai propri impianti, sistemi, macchine e reti. Tali sistemi, macchine e componenti dovrebbero essere connessi unicamente a una rete aziendale o a internet se e nella misura in cui detta connessione sia necessaria e solo quando siano attive appropriate misure di sicurezza (ad es. firewall e segmentazione della rete).

Per ulteriori informazioni relative a misure di Industrial Security implementabili potete visitare il sito [\(https://www.siemens.com/industrialsecurity\)](https://www.siemens.com/industrialsecurity).

I prodotti e le soluzioni Siemens vengono costantemente perfezionati per incrementarne la sicurezza. Siemens raccomanda espressamente che gli aggiornamenti dei prodotti siano effettuati non appena disponibili e che siano utilizzate le versioni più aggiornate. L'utilizzo di versioni di prodotti non più supportate ed il mancato aggiornamento degli stessi incrementa il rischio di attacchi cibernetici.

Per essere informati sugli update dei prodotti, potete iscrivervi a Siemens Industrial Security RSS Feed al sito [\(https://www.siemens.com/industrialsecurity\)](https://www.siemens.com/industrialsecurity).

# Campo di validità

Le affermazioni esposte nelle presenti informazioni sul prodotto si riferiscono alle CPU (F) elencate di seguito:

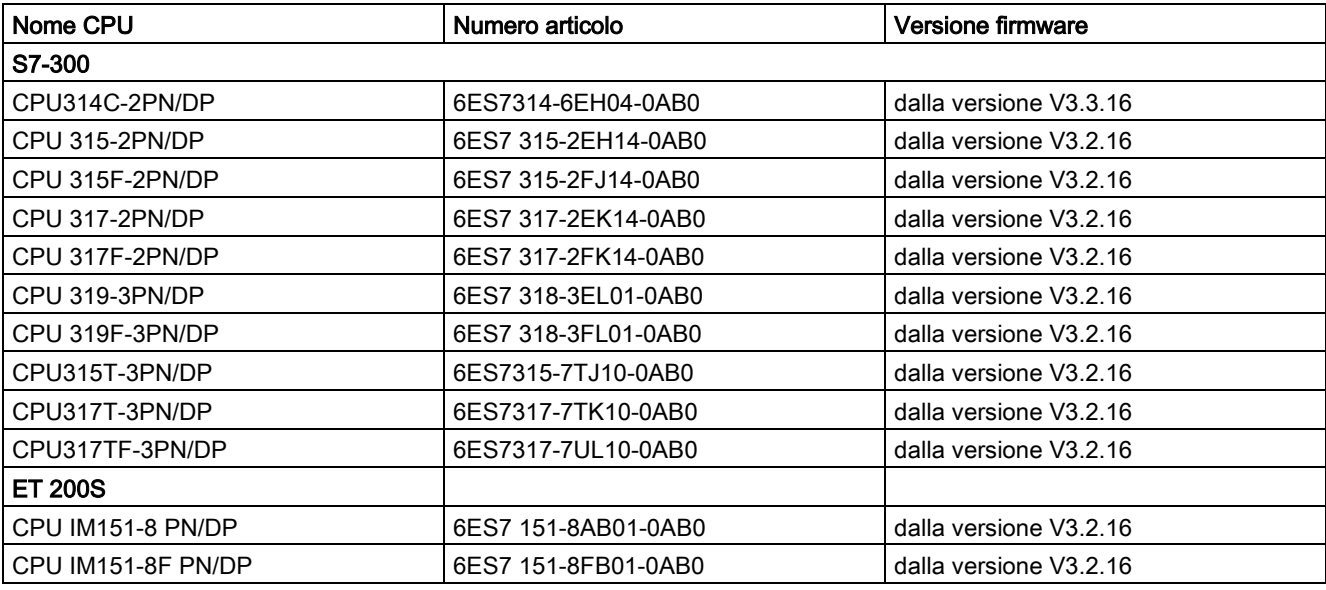

© Siemens AG 2019. Tutti i diritti riservati A5E46739177-AA, 02/2019 21

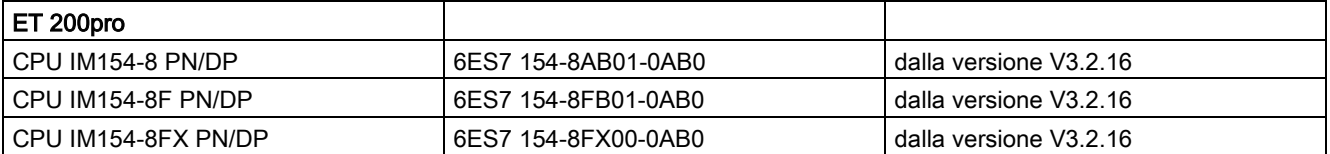

### Disattivazione/attivazione di SNMP

A determinate condizioni è utile disattivare SNMP. Esempi:

- Le direttive di sicurezza della rete non consentono l'utilizzo di SNMP.
- Utilizzare una propria soluzione SNMP, ad es. con istruzioni di comunicazione proprie.

Se si disattiva SNMP per un dispositivo, non saranno più disponibili le diverse possibilità di eseguire la diagnostica della topologia di rete (ad es. con il tool PRONETA o con il server Web della CPU).

Per attivare/disattivare SNMP per l' interfaccia integrata della CPU, procedere come indicato nel seguito:

- 1. Creare in STEP 7 un blocco dati che contenga la struttura del set di dati B071<sub>H</sub>.
	- La tabella seguente mostra la struttura del set di dati B071<sub>H</sub>.

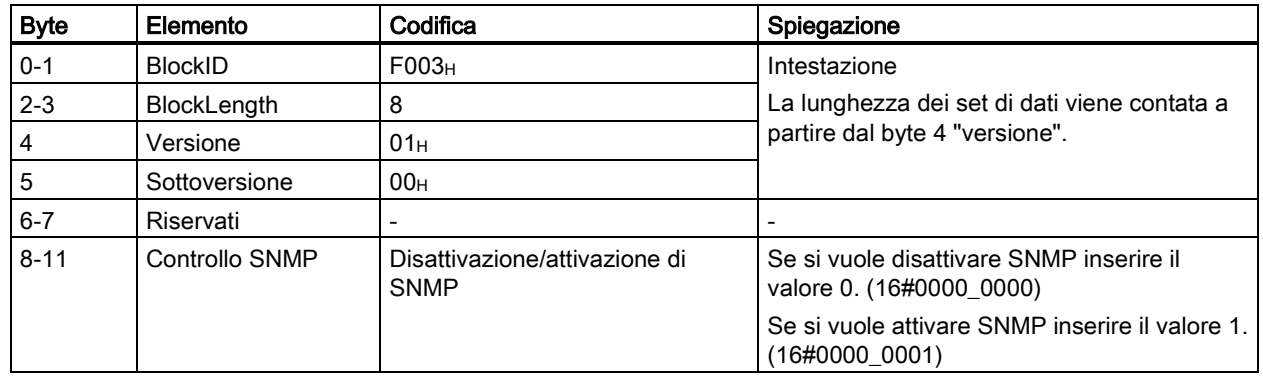

2. Trasferire alla CPU il set di dati B071<sub>H</sub> nell'OB di avviamento (OB100) con l'istruzione WRREC (scrivi set di dati). Utilizzare per questo scopo l'indirizzo di diagnostica di un'interfaccia integrata della CPU.

# Esempio

# Compito

Poiché le direttive di sicurezza della rete non consentono l'uso di SNMP, disattivare SNMP per la CPU.

## Soluzione

Creare prima un blocco dati che contenga la struttura del set di dati B071H. La figura seguente mostra il blocco dati "Deactivate SNMP". Il blocco dati "Deactivate SNMP" contiene, oltre al set di dati B071H, ulteriori variabili da utilizzare per il trasferimento del set di dati. La variabile "snmp\_deactivate" consente di avviare l'ordine per WRREC.

| Nome            |                | Tipo di dati | <b>Offset</b>            | Valore di avvio | Commento                        |
|-----------------|----------------|--------------|--------------------------|-----------------|---------------------------------|
| snmp_deactivate |                | <b>Bool</b>  | 0.0                      | true            | Variabili per la disattivazione |
| snmp_record     |                | Struct       | $\overline{\phantom{a}}$ | -               | Set di dati 16#B071             |
|                 | <b>BlockID</b> | Word         | 2,0                      | 16#F003         | $\overline{a}$                  |
|                 | BlockLength    | Word         | 4.0                      | 16#0008         | $\overline{a}$                  |
|                 | Versione       | <b>Byte</b>  | 6.0                      | 16#01           | $\overline{\phantom{a}}$        |
|                 | Sottoversione  | <b>Byte</b>  | 7.0                      | 16#00           | $\overline{\phantom{a}}$        |
|                 | Reserved       | Word         | 8.0                      | 16#0000         | $\overline{\phantom{a}}$        |
|                 | SNMP control   | <b>DWord</b> | 10.0                     | 16#0000 0000    | $\overline{\phantom{a}}$        |
| snmp_done       |                | <b>Bool</b>  | 14.0                     | false           | $\overline{\phantom{0}}$        |
| snmp error      |                | <b>Bool</b>  | 14.1                     | false           | $\overline{\phantom{0}}$        |
| snmp_status     |                | <b>DWord</b> | 16.0                     | 16#0000 0000    | $\overline{\phantom{0}}$        |

Tabella 1 Esempio: Blocco dati per la disattivazione di SNMP

Trasferire il set di dati B071<sub>H</sub> alla CPU nell'OB di avviamento (OB100) con l'istruzione WRREC (scrivi set di dati).

Nel seguente codice di programma il set di dati B071<sub>H</sub> viene trasferito con l'istruzione WRREC in un loop REPEAT UNTIL.

```
... 
      "Deactivate SNMP".snmp_deactivate := 1; //Set WRREC Request 
      "Deactivate SNMP".snmp_record.SNMP_control := 16#0; //act=1 ; deact= 0 
      REPEAT 
       //Write data record 
       "WRREC_DB_1"(REQ := "Deactivate SNMP".snmp_deactivate,//Transfer data record 
                   ID := 2046,//integrated profinet interface 
                   INDEX := -20367,//Data record number for snmp deactivation 
                  LEN := 12.
                   DONE => "Deactivate SNMP".snmp_done, 
                   ERROR => "Deactivate SNMP".snmp_error, 
                  STATUS => "Deactivate SNMP".snmp status,
                   RECORD := "Deactivate SNMP".snmp_record);//Data record 
      UNTIL "Deactivate SNMP".snmp_done OR "Deactivate SNMP".snmp_error 
     END_REPEAT;
...
```
### Utilizzo del codice di programma

Il codice completo del programma si trova nel seguito.

Per acquisire il codice di programma nel progetto procedere nel seguente modo:

- 1. Copiare l'intero codice di programma negli appunti con Ctrl+A, Ctrl+C.
- 2. Aprire un editor di testo (ad es. "Editor").
- 3. Incollare il contenuto degli appunti nell'editor di testo con Ctrl+V.
- 4. Salvare il documento come file scl, ad es. SNMP\_DEACT.scl.
- 5. Aprire il progetto in STEP 7.
- 6. Importare il file scl come sorgente esterna. Maggiori informazioni sull'importazione di sorgenti esterne sono disponibili nella Guida in linea a STEP 7.
- 7. Creare l'OB di avviamento e i blocchi dati. (Clic sul file scl con il tasto destro del mouse, menu di scelta rapida: "Genera blocchi dalla sorgente")

### Riattivazione di SNMP

Con alcune piccole modifiche è possibile utilizzare il codice di programma per l'attivazione di SNMP.

Assegnare alla variabile "Deactivate SNMP".snmp\_record.SNMPControl il valore "1" nel programma utente.

"Deactivate SNMP".snmp\_record.SNMP\_control := 1;

SNMP viene riattivato al successivo avvio della CPU.

### Codice di programma completo

```
DATA BLOCK "WRREC DB 1"
{InstructionName := 'WRREC'; 
LibVersion := '1.1';S7 Optimized Access := 'FALSE' }
AUTHOR : SIMATIC 
FAMILY : DP 
NAME : WRREC 
VERSION : 1.0 
WRREC 
BEGIN 
END_DATA_BLOCK 
DATA_BLOCK "Deactivate SNMP" 
{ S7_Optimized_Access := 'FALSE' } 
VERSION : 0.1 
STRUCT 
snmp deactivate : Bool;
snmp record : Struct
BlockID : Word; 
BlockLenght : Word; 
"Version" : Byte; 
Subversion : Byte; 
Reserved : Word; 
SNMP_control : DWord; 
END STRUCT;
snmp done : Bool;
snmp_error : Bool;
snmp status : DWord;
END_STRUCT;
```

```
BEGIN 
snmp_record.BlockID := 16#F003;
snmp_record.BlockLenght := 16#0008;
snmp_record."Version" := 16#0001;
END_DATA_BLOCK 
ORGANIZATION_BLOCK "COMPLETE RESTART" 
TITLE = "Complete Restart" 
{ S7_Optimized_Access := 'FALSE' } 
VERSION : 0.1 
VAR_TEMP 
OB100 EV CLASS : Byte; // 16#13, Event class 1
OB100_STRTUP : Byte; // 16#81/82/83/84 Method of startup 
OB100_PRIORITY : Byte; // Priority of OB Execution 
OB100_OB_NUMBR : Byte; // 100 (Organization block 100, OB100) 
OB100_RESERVED_1 : Byte; // Reserved for system 
OB100 RESERVED 2 : Byte; // Reserved for system
OB100 STOP : Word; // Event that caused CPU to stop (16#4xxx)
OB100 STRT INFO : DWord; // Information on how system started
OB100_DATE_TIME : Date_And_Time; // Date and time OB100 started 
END_VAR 
BEGIN 
"Deactivate SNMP".snmp_deactivate := 1; //Set WRREC Request 
"Deactivate SNMP".snmp_record.SNMP_control := 16#0; //act=1 ; deact= 0 
REPEAT 
//Write data record 
"WRREC_DB_1"(REQ := "Deactivate SNMP".snmp_deactivate,//Transfer data record 
ID := 2046,//integrated profinet interface 
INDEX := -20367,//Data record number for snmp deactivation 
LEN := 12,
DONE => "Deactivate SNMP".snmp_done, 
ERROR => "Deactivate SNMP".snmp_error, 
STATUS => "Deactivate SNMP".snmp_status, 
RECORD := "Deactivate SNMP".snmp_record);//Data record 
UNTIL "Deactivate SNMP".snmp_done OR "Deactivate SNMP".snmp_error 
END_REPEAT;
END_ORGANIZATION_BLOCK
```
Siemens AG Division Digital Factory Postfach 48 48 90026 NÜRNBERG GERMANIA

Disattivazione dell'informazione sul prodotto SNMP A5E46739177-AA, 02/2019 25 A5E46739177-AA, 02/2019

# **SIEMENS** SIMATIC S7-300、ET 200S、ET 200pro 禁用 SNMP 产品信息 产品信息

# 简介

本产品信息包含有关上述 CPU 的"适用范围"章节的重要信息。该产品信息包含在所提供的产品中。任何不确定之处,应以本产品信息中的内容为准。

# 安全信息

Siemens 为其产品及解决方案提供了工业安全功能,以支持工厂、系统、机器和网络的安全运行。

为了防止工厂、系统、机器和网络受到网络攻击,需要实施并持续维护先进且全面的工业安全保护机制。Siemens 的产品和解决方案仅构成此类概念的其中一个要素

客户负责防止其工厂、系统、机器和网络受到未经授权的访问。只有在必要时并采取适当安全措施(例如,使用防火墙和/或 网络分段)的情况下,才能将系统、机器和组件连接到企业网络或 Internet。

关于可采取的工业信息安全措施的更多信息,请访问 [\(https://www.siemens.com/industrialsecurity\)](https://www.siemens.com/industrialsecurity)。

西门子不断对产品和解决方案进行开发和完善以提高安全性。Siemens 强烈建议您及时更新产品并始终使用最新产品版本。如果所用的产品版本不再支持,或未更新到到最新版本,则会增加客户遭 受网络攻击的风险。

要及时了解有关产品更新的信息,请订阅西门子的工业信息安全 RSS 新闻推送,请访问 [\(https://www.siemens.com/industrialsecurity\)](https://www.siemens.com/industrialsecurity)

### 适用范围

本产品信息中的内容适用于下列 (F)-CPU:

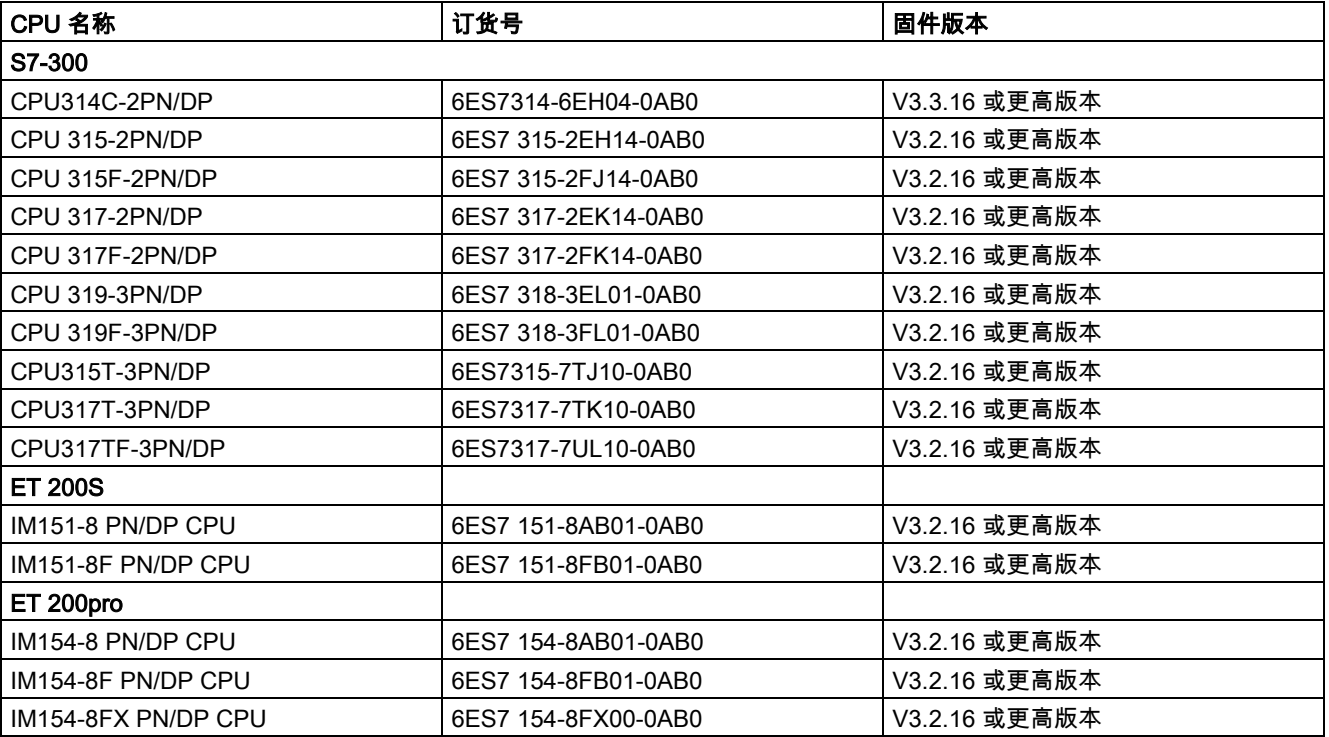

# 禁用/激活 SNMP

在某些特定条件下,需要禁用 SNMP。示例:

- 网络中的安全规则不允许使用 SNMP。
- 用户可使用自己的通信指令,定制相应的 SNMP 解决方案。

如果禁用设备的 SNMP 功能,则无法使用不同方式对网络拓扑进行诊断(如,使用 PRONETA 工具或 CPU 中的 Web 服务器)。

要禁用/激活 CPU 集成接口的 SNMP 功能,请按以下步骤操作:

1. 在 STEP 7 中, 创建一个包含数据记录 B071H 结构的数据块。

– 下表列出了数据记录 B071H 的结构:

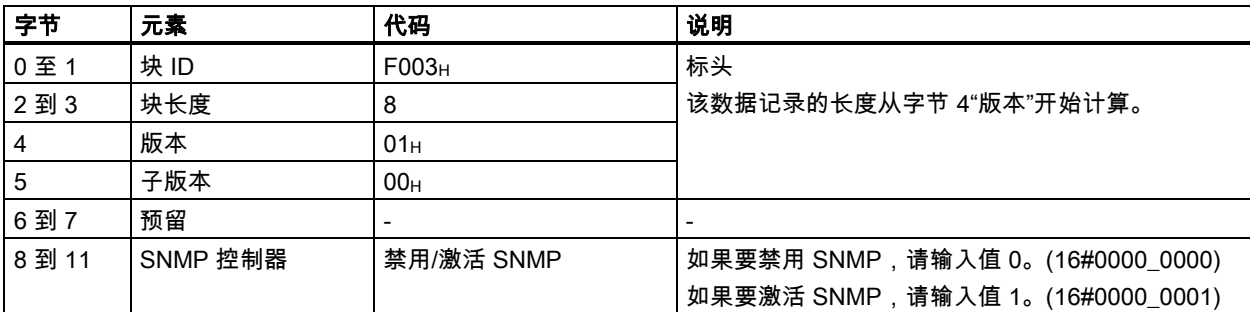

2. 通过 WRREC 指令,可将启动 OB (OB100) 中的数据记录 B071н 传送到 CPU 中。 并将 CPU 中集成的接口的诊断地址用于此处。

# 示例

## 任务

如果网络中的安全规则不允许使用 SNMP,则需禁用 CPU 的 SNMP 功能。

### 解决方法

首先,创建一个包含数据记录 B071H 结构的数据块。下图显示了数据块"Deactivate SNMP"。数据块"Deactivate SNMP"中不仅包含数据记录 B071H, 还包含传输数据记录的其它变量。变量"snmp\_deactivate"用于触发 WRREC 作业。

### 表格 1 示例: 禁用 SNMP 的数据块

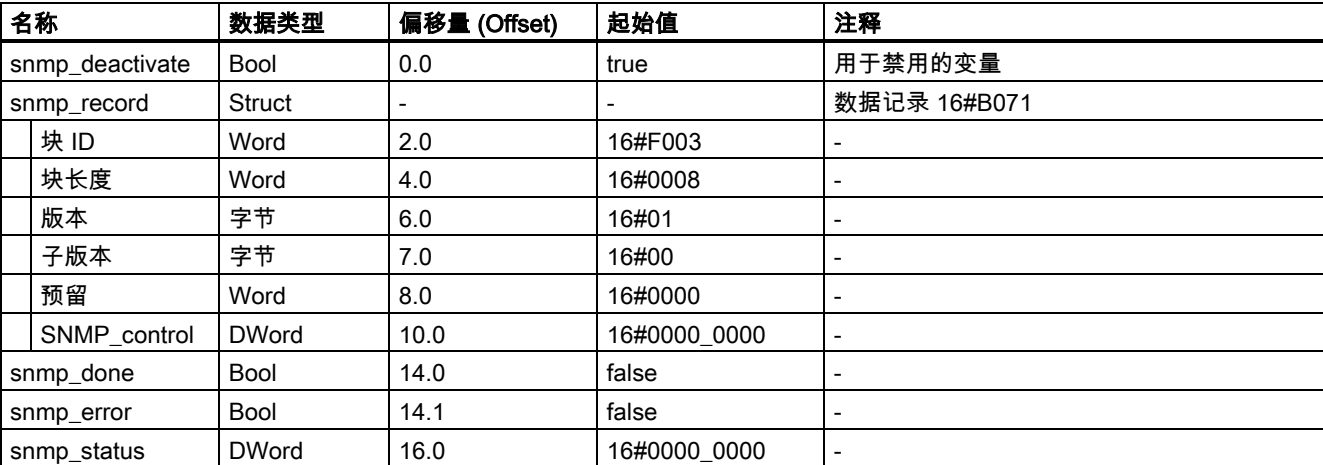

通过 WRREC 指令(写入数据记录),可将启动 OB (OB100) 中的数据记录 B071H 传送到 CPU 中。

在以下程序代码中,在 REPEAT UNTIL 循环中使用 WRREC 指令传输数据记录 B071H。

```
 "Deactivate SNMP".snmp_deactivate := 1; //Set WRREC Request 
"Deactivate SNMP".snmp_record.SNMP_control := 16#0; //act=1; deact= 0
 REPEAT 
 //Write data record 
 "WRREC_DB_1"(REQ := "Deactivate SNMP".snmp_deactivate,//Transfer data record 
             ID := 2046,//integrated profinet interface 
             INDEX := -20367,//Data record number for snmp deactivation 
            LEN := 12,
             DONE => "Deactivate SNMP".snmp_done, 
             ERROR => "Deactivate SNMP".snmp_error, 
             STATUS => "Deactivate SNMP".snmp_status, 
            RECORD := "Deactivate SNMP".snmp_record);//Data record
 UNTIL "Deactivate SNMP".snmp_done OR "Deactivate SNMP".snmp_error 
 END_REPEAT;
```
# 使用程序代码

...

...

有关完整的程序代码,请访问以下内容。

要在项目中用于该程序代码,请按以下步骤操作:

- 1. 使用快捷键 Ctrl+A 和 Ctrl+C,将完整的程序代码复制到剪贴板中。
- 2. 打开文本编辑器(如,"记事本")。
- 3. 使用快捷键 Ctrl+V,将剪贴板中的内容粘贴到文本编辑器中。
- 4. 将文档另存为 scl 文件, 如 SNMP\_DEACT.scl。
- 5. 在 STEP 7 中打开项目。
- 6. 将该 scl 文件作为外部资源导入。 有关导入外部源文件的更多信息,请参见 STEP 7 在线帮助。
- 7. 生成启动 OB 和数据块。(右键单击该 scl 文件,选择快捷菜单:"从源生成块"(Generate blocks from source))

#### 重新激活 SNMP

只需对以上程序代码进行少量改动,即可启用 SNMP。

在用户程序中,将变量 "Deactivate SNMP".snmp\_record.SNMPControl 的值赋值为"1":

"Deactivate SNMP".snmp\_record.SNMP\_control:= 1;

SNMP 将在 CPU 下一次启动时重新激活。

```
完整程序代码 
DATA_BLOCK "WRREC_DB_1"
{InstructionName := 'WRREC'; 
LibVersion := '1.1'; 
S7_Optimized_Access := 'FALSE' } 
AUTHOR : SIMATIC 
FAMILY : DP 
NAME : WRREC 
VERSION : 1.0 
WRREC 
BEGIN
END_DATA_BLOCK 
DATA_BLOCK "Deactivate SNMP" 
{ S7_Optimized_Access := 'FALSE' } 
VERSION : 0.1 
STRUCT 
snmp deactivate : Bool;
snmp record : Struct
BlockID : Word; 
BlockLenght : Word; 
"Version" : Byte; 
Subversion : Byte; 
Reserved : Word; 
SNMP control : DWord;
END_STRUCT;
snmp done : Bool;
snmp_error : Bool;
snmp_status : DWord; 
END_STRUCT;
BEGIN 
snmp_record.BlockID := 16#F003;
snmp_record.BlockLenght := 16#0008; 
snmp_record."Version" := 16#0001;
END_DATA_BLOCK 
ORGANIZATION_BLOCK "COMPLETE RESTART" 
TITLE = "Complete Restart" 
{ S7_Optimized_Access := 'FALSE' } 
VERSION : 0.1 
VAR_TEMP 
OB100 EV CLASS : Byte; // 16#13, Event class 1
OB100 STRTUP : Byte; // 16#81/82/83/84 Method of startup
OB100 PRIORITY : Byte; // Priority of OB Execution
OB100 OB NUMBR : Byte; // 100 (Organization block 100, OB100)
OB100_RESERVED_1 : Byte; // Reserved for system 
OB100 RESERVED 2 : Byte; // Reserved for system
OB100 STOP : Word; // Event that caused CPU to stop (16#4xxx)
OB100 STRT INFO : DWord; // Information on how system started
OB100 DATE TIME : Date And Time; // Date and time OB100 started
END_VAR
```
禁用 SNMP 产品信息 A5E46739177-AA, 02/2019 29

```
BEGIN 
"Deactivate SNMP".snmp deactivate := 1; //Set WRREC Request
"Deactivate SNMP".snmp_record.SNMP_control := 16#0; //act=1 ; deact= 0 
REPEAT 
//Write data record 
"WRREC_DB_1"(REQ := "Deactivate SNMP".snmp_deactivate,//Transfer data record 
ID := 2046,//integrated profinet interface 
INDEX := -20367,//Data record number for snmp deactivation 
LEN := 12,
DONE => "Deactivate SNMP".snmp_done, 
ERROR => "Deactivate SNMP".snmp_error, 
STATUS => "Deactivate SNMP".snmp_status, 
RECORD := "Deactivate SNMP".snmp_record);//Data record 
UNTIL "Deactivate SNMP".snmp_done OR "Deactivate SNMP".snmp_error 
END_REPEAT; 
END_ORGANIZATION_BLOCK
```
Siemens AG Division Digital Factory Postfach 48 48 90026 NÜRNBERG 德国

30 A5E46739177-AA, 02/2019 A5E46739177-AA, 02/2019 禁用 SNMP 产品信息